## Installing Jabber for MAC

- 1. Navigate to<https://www.webex.com/downloads/jabber.html>
- 2. Click "Download for Windows"

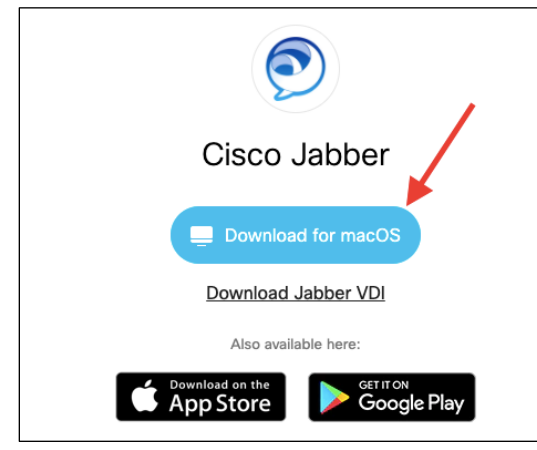

- 3. Save the CiscoJabberSetup file to your desired location (ie. Desktop)
- 4. After download, run the CiscoJabberSetup installation file
- 5. Click "Continue"

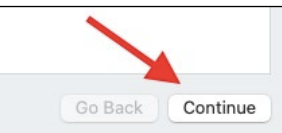

6. Click "Continue"

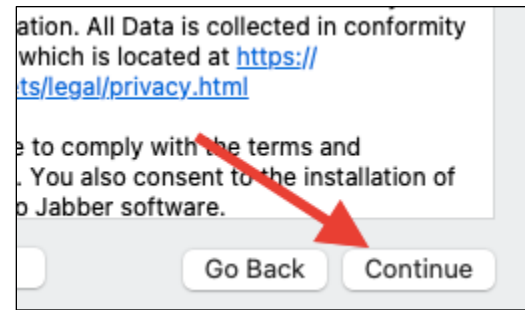

7. Click "Agree" on the Terms and Agreement screen

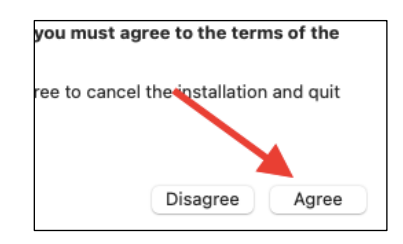

8. Click "Install"

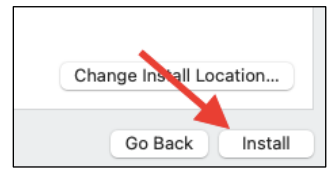

9. Run the Cisco Jabber app

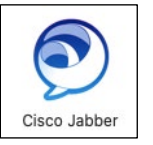

10. Enter your email address and password.

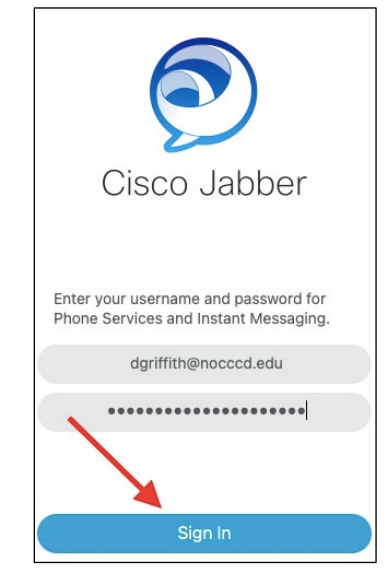